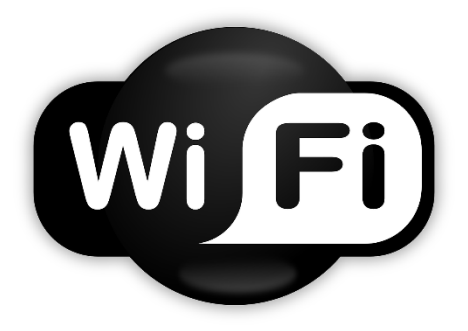

Détecter le réseau « BW Le Schoenenbourg » *Detect the « BW Le Schoenenbourg » Network*

Lancez votre navigateur internet, le portail WiFi apparaît : *Open your Internet Browser, the home page will then appear:*

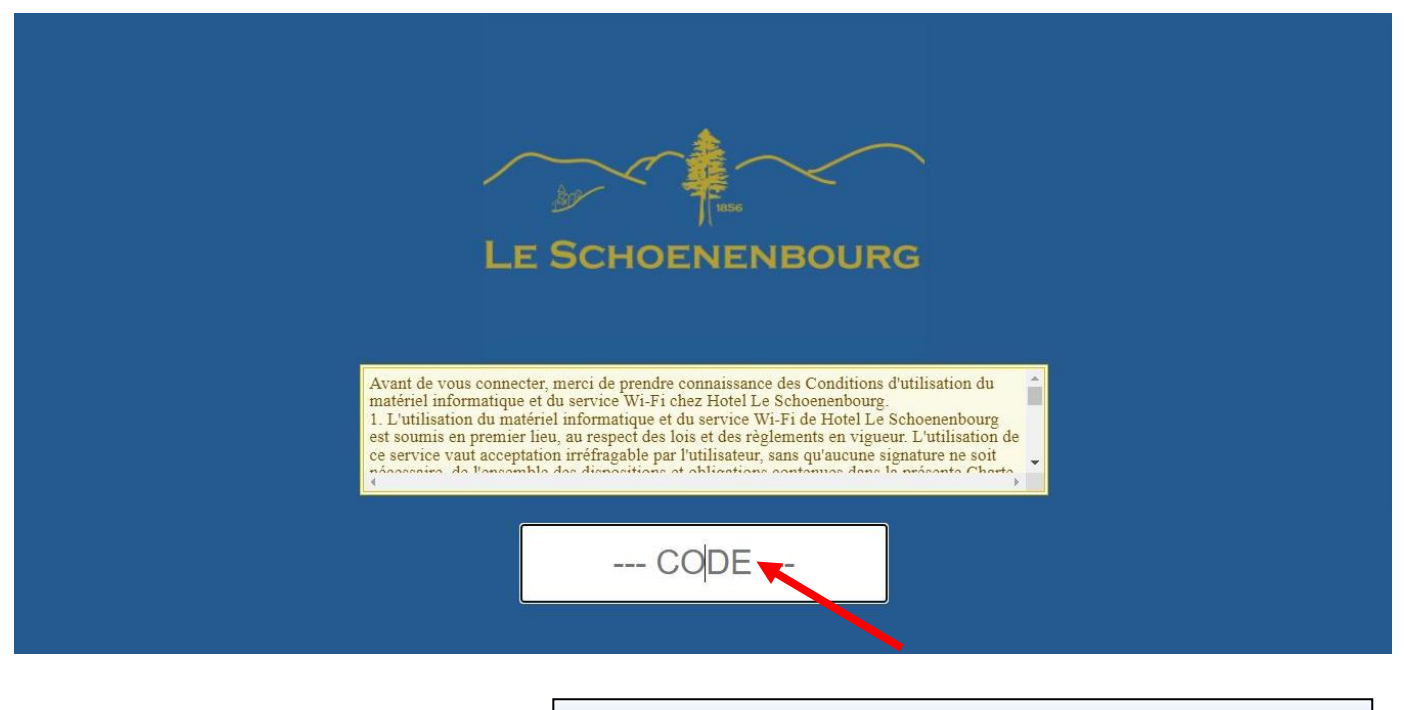

Entrez le code **888**, puis accepter les conditions d'utilisation *Enter the code 888, then accept the terms of use*

## Vous êtes maintenant connectés !

*You're now connected !*